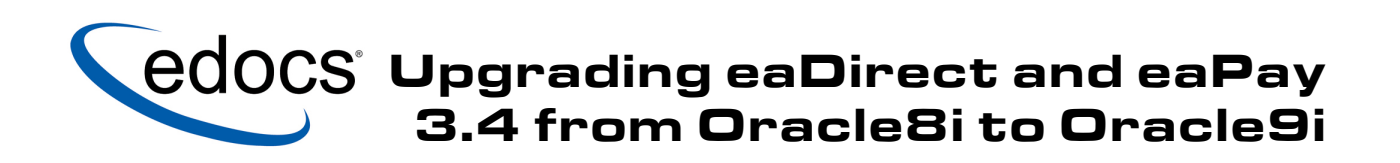

Sun Solaris Operating Environment $^{\text{\tiny{\textsf{TM}}}}$  Software

V3.4 Document ID: DIGN-10-3.4-02 Date Published: 6.10.03 edocs, Inc., Two Apple Hill, 598 Worcester Road, Natick, MA 01760

The information contained in this document is the confidential and proprietary information of edocs, Inc. and is subject to change without notice.

This material is protected by U.S. and international copyright laws. edocs and eaPost are registered in the U.S. Patent and Trademark Office.

No part of this publication may be reproduced or transmitted in any form or by any means without the prior written permission of edocs, Inc.

eaSuite, eaDirect, eaPay, eaCare, eaAssist, eaMarket, and eaXchange are trademarks of edocs, Inc.

All other trademark, company, and product names used herein are trademarks of their respective companies.

Printed in the USA.

# **Table of Contents**

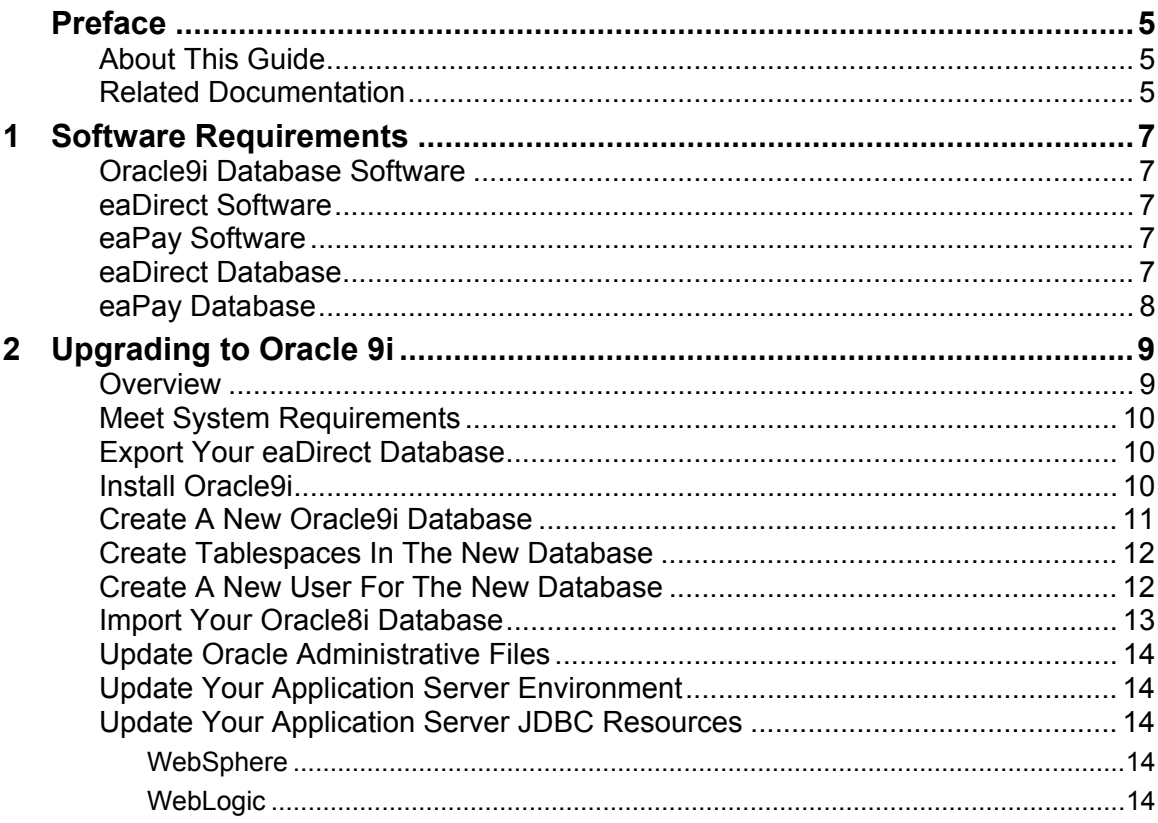

#### Preface

# <span id="page-4-0"></span>**About This Guide**

This guide describes the tasks required to upgrade eaDirect 3.4 software and migrate eaDirect 3.4 databases from **Oracle 8i** to **Oracle 9i** on **Solaris**.

Intended for Oracle database administrators, the guide assumes familiarity with database administration tasks including:

- making database backups
- running the **exp** and **imp** utilities
- creating databases
- creating database users
- dropping and creating tablespaces
- installing and configuring eaSuite on a database server

If you need help with any of these topics, see the appropriate [Related](#page-4-0)  [Documentation](#page-4-0) for details.

## **Related Documentation**

You will need a user name and password to access Oracle documentation on the web.

Software Requirements

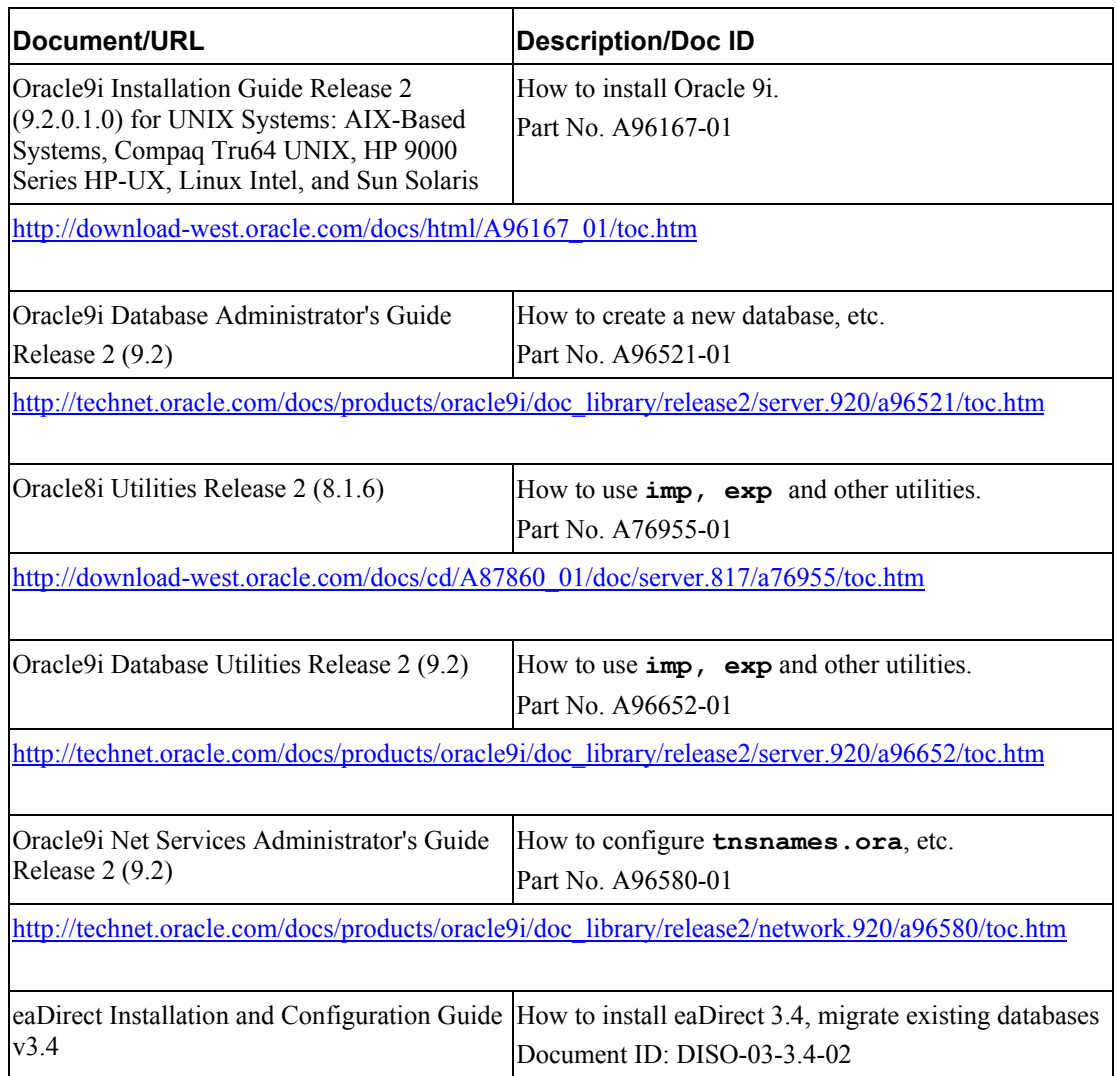

1

# <span id="page-6-0"></span>Software Requirements

# **Oracle9i Database Software**

Preparation guidelines, hardware and software requirements, and recommendations for installing Oracle 9i are defined in the *Oracle 9i Installation Guide.* Review the first few chapters of this guide before installing Oracle 9i, and ensure that your systems are properly set up and configured.

# **eaDirect Software**

If necessary, upgrade eaDirect and migrate your eaDirect database to **release 3.4**. See the *eaDirect Installation and Configuration Guide* V3.4 for instructions.

# **eaPay Software**

If eaPay software exists, upgrade eaPay and migrate your eaPay database to **release 3.4**. See the *eaPay Installation and Configuration Guide* V3.4 for instructions.

# **eaDirect Database**

Ensure that your eaDirect database is in good working order by:

- inspecting the eaDirect database logs for errors
- validating the status of all user objects

<span id="page-7-0"></span>Software Requirements

Correct any errors or INVALID status before attempting the database upgrade.

## **eaPay Database**

If eaPay database exists and needs to be migrated, no extra task is required since all eaPay-related objects reside in the same database as that of eaDirect and belong to the same schema. That means the eaPay data are exported/imported along with the eaDirect data. Hence, when the eaDirect database is migrated, eaPay database will be automatically migrated as well.

From this point on, any description about the migration of eaDirect database should imply that the migration of eaPay also occurs at the same time if it exists.

# 2

# <span id="page-8-0"></span>Upgrading to Oracle 9i

This guide uses the term **upgrade** to describe changing installed software to a newer release. Changing a database instance to *use* new software is defined as **migration.** 

#### **Overview**

Upgrading your eaSuite database from Oracle8i to Oracle9i involves the following steps:

- 1. Ensure your environment meets system requirements.
- 2. Export your eaDirect database from Oracle8i.
- 3. Install Oracle9i to upgrade your database software.
- 4. Create a new Oracle9i database to migrate your database instance.
- 5. Create tablespaces in the new database.
- 6. Create a new user for the new database.
- 7. Import your Oracle8i database into the new database.
- 8. Update Oracle administrative files to refer to the new SID.
- 9. Update your application server environment with **edx\_config.sh** to refer to the correct Oracle home directory and database instance.
- 10. Update your application server configuration file to refer to the new SID.

# <span id="page-9-0"></span>**Meet System Requirements**

Review and comply with the Requirements section of this guide.

# **Export Your eaDirect Database**

**As the Oracle DBA,** export a copy of your existing Oracle8i database with the **exp** utility in **full** mode, for example:

exp system/manager file=edx0\_export FULL=Y

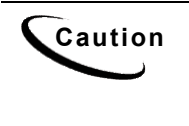

**Caution** You will need to export the edocs (e.g. *edx0*) database. If WebSphere (instead of WebLogic) is used, then its database (e.g. *was*) needs to be exported as well in the same manner as that of the edocs database. When performing the export, ensure the Oracle 8.1.7 database and listener are running in order to perform the export successfully.

This will create a flat file version of your database that you will import later. Do not use the database user username/password, for example **edx\_dba/edxadmin**, as only the Oracle DBA user supports **full** mode for export.

For details about the **exp** utility, see the *Oracle8i Utilities* guide.

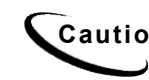

**Caution** Be sure to export any **custom** tablespaces you have added to your eaDirect database.

# **Install Oracle9i**

Follow the instructions in the *Oracle9i Installation Guide*. During the install, the Oracle Universal Installer will prompt for several values. Respond as noted in the following table.

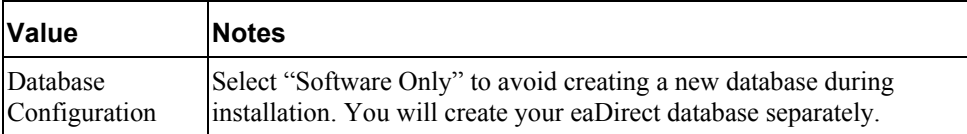

<span id="page-10-0"></span>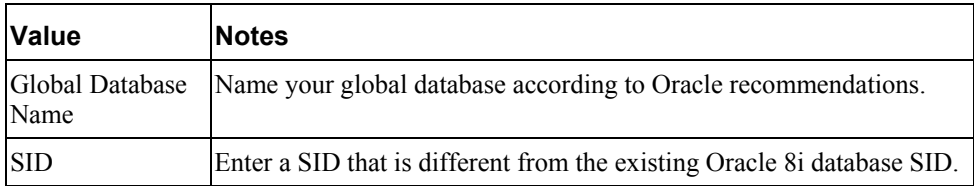

**As the database user**, navigate to your Oracle home directory and change the Oracle profile (**.profile**) to refer to the 9i version of the Oracle home directory.

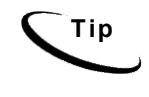

**Tip** The Oracle8i client will support eaDirect for **conventional load** indexing. To use **direct load**, you must install the Oracle9i client on your application server. For details, see the eaDirect *Installation and Configuration* and *Production* guides.

# **Create A New Oracle9i Database**

Using the Oracle Database Configuration Assistant (DBCA) or a manual script, create a new Oracle9i database, for example **edx1**, containing:

- A LOGFILE made up of 3 groups
- A system DATAFILE
- An UNDO tablespace
- A TEMPORARY tablespace
- The character set WE8ISO8859P1
- The national character set AL16UTF16

Be sure that database creation is successful before proceeding to the next step.

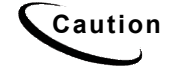

**Caution** You cannot migrate an existing Oracle 8i database directly for eaDirect. You must create a new Oracle9i database and export/import your data.

For details, see the *Oracle9i Database Administrator's Guide*.

### <span id="page-11-0"></span>**Create Tablespaces In The New Database**

Create the following tablespaces in the new database:

```
edx_data 
edx_data_idx 
edx_app_data 
edx_app_data_idx 
edx_cda_data 
edx_cda_data_idx 
edx_fs_data 
edx_fs_data_idx 
edx_load_data 
edx_load_data_idx 
edx_oc_data 
edx_oc_data_idx 
edx_pwc_data 
edx_pwc_data_idx
```
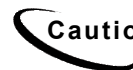

**Caution** Be sure to create any **custom** tablespaces you have added to your eaDirect database.

Be sure that tablespace creation is successful before proceeding to the next step.

For details, see the *Oracle9i Database Administrator's Guide*.

#### **Create A New User For The New Database**

- 1. Create a new DBA user for the new database, for example **edx\_dba**.
- 2. Execute the CREATE USER command using the appropriate values for your database, for example:

<span id="page-12-0"></span>CREATE USER DEFAULT TABLESPACE edx\_data TEMPORARY TABLESPACE temp PROFILE DEFAULT

3. Grant this user the following roles:

**ALTER SESSION CREATE PROCEDURE CREATE SEQUENCE CREATE SESSION CREATE TABLE CREATE ANY TRIGGER CREATE VIEW EXECUTE ANY LIBRARY EXECUTE ANY PROCEDURE SELECT ANY TABLE SELECT ANY DICTIONARY UNLIMITED TABLESPACE** 

For details, see the *Oracle9i Database Administrator's Guide*.

## **Import Your Oracle8i Database**

**As the Oracle DBA,** import your existing Oracle8i database with the **imp** utility under Oracel9i. For example:

imp system/manager fromuser=edx\_dba touser=edx\_dba file=edx0\_export

Do not use the database user username/password, for example **edx\_dba/edxadmin**, as only the Oracle DBA user supports **full** mode for import. This will import the flat file version of your database into your new database. For details about the **imp** utility, see the *Oracle9i Utilities* guide.

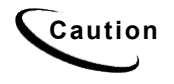

**Caution** Be sure to import any **custom** tablespaces you have added to your eaDirect database. The WebSphere database needs to be imported as well into this new 9i instance.

# <span id="page-13-0"></span>**Update Oracle Administrative Files**

Update the files **tnsnames.ora** and **listener.ora** to refer to the new SID. For details, see the *Oracle9i Net Services Administrator's Guide*.

**Caution** Be sure to restart the Oracle listener process after updating these files.

# **Update Your Application Server Environment**

Working with your application server administrator, run the eaDirect environment script **\$EDX** HOME/bin/edx config on the application server as the application server owner. As prompted, enter the new values for your eaDirect environment to refer to your new Oracle9i home directory (**\$ORACLE\_HOME**), database username and password, and SID, for example **edx1**. For details, see the *eaDirect Installation and Configuration Guide*.

# **Update Your Application Server JDBC Resources**

#### WebSphere

Working with your WebSphere application server administrator through the WebSphere administrative console, update the resources for **each** JDBC data source in your application server configuration to refer to the new SID, for example **edx1**, and database username and password (if you changed these). You will also need to update the database name in the **URL** setting for each JDBC data source, for example jdbc:oracle:thin:@localhost:1521:**edx1**.

#### WebLogic

Working with the WebLogic Server administrator, update the *config.xml* file to refer to the new SID and the new DBA username and password.

For details, see the *eaDirect Installation and Configuration Guide*.